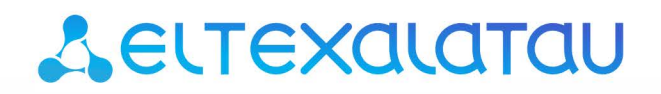

Комплексные решения для построения сетей

# **Регистратор SZ-W02**

Руководство по эксплуатации РПЛТ.411000.145РЭ

# **A**<sub>elTex</sub>

# ПРИМЕЧАНИЯ И ПРЕДУПРЕЖДЕНИЯ

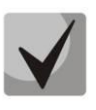

Примечания содержат важную информацию, советы или рекомендации по использованию и настройке устройства.

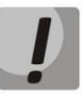

Предупреждения информируют пользователя о ситуациях, которые могут нанести вред устройству или человеку, привести к некорректной работе устройства или потере данных.

# СОДЕРЖАНИЕ

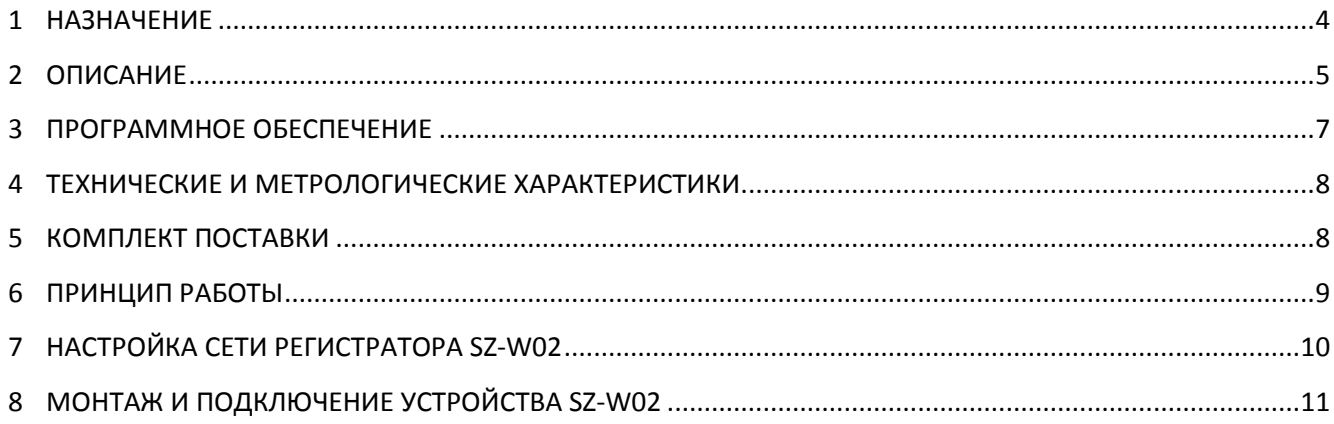

# <span id="page-3-0"></span>1 НАЗНАЧЕНИЕ

Устройство SZ-W02 - беспроводной двухканальный регистратор импульсов, использующий беспроводной канал в качестве среды передачи данных, для автоматизации дистанционного мониторинга показаний устройств учета потребленных водных ресурсов с последующей передачей информации на контроллер. Устройство поддерживает функцию контроля обрыва связи с прибором учёта по стандарту NAMUR. Реализуется данный функционал методом компарирования порогов напряжения, вызванных протеканием тока в цепи датчика и линии связи.

Устройства собираются в беспроводную mesh-сеть при помощи регистраторов потребления электроэнергии и контроллера сети. SZ-W02 выполняет функции подсчёта импульсов от подключенных водосчетчиков через импульсные выходы.

#### Обмен данными с контроллером

SZ-W02 поддерживает только самостоятельную отправку данных на контроллер, так как не имеет источника постоянного питания, по этой причине он является спящим устройством. В процессе регистрации устройства в сети на контроллер отправляется посылка, содержащая в себе информацию об устройстве (тип устройства, поддерживаемые устройством классы команд). На основе этой информации контроллер делает начальный опрос устройства.

Передача данных по беспроводному каналу позволяет развертывать сеть в условиях существующей застройки. Добавление новых устройств в сеть осуществляется через Android-приложение. С помощью приложения автоматизируется сбор данных с водосчетчиков - нет необходимости ежемесячно подавать или сверять данные вручную.

# <span id="page-4-0"></span>2 ОПИСАНИЕ

Регистратор SZ-W02 представляет собой микропроцессорный прибор, выполненный в пластмассовом корпусе, защищенном от воздействия внешней среды, состоящим из основной платы и платы субмодуля. На основной плате располагаются источник питания, счетные входы, световая индикация и кнопка управления. На субмодуле расположены микроконтроллер, энергозависимая память и приемопередающая антенна. Внешний вид регистратора импульсов приведён на рисунке 1.

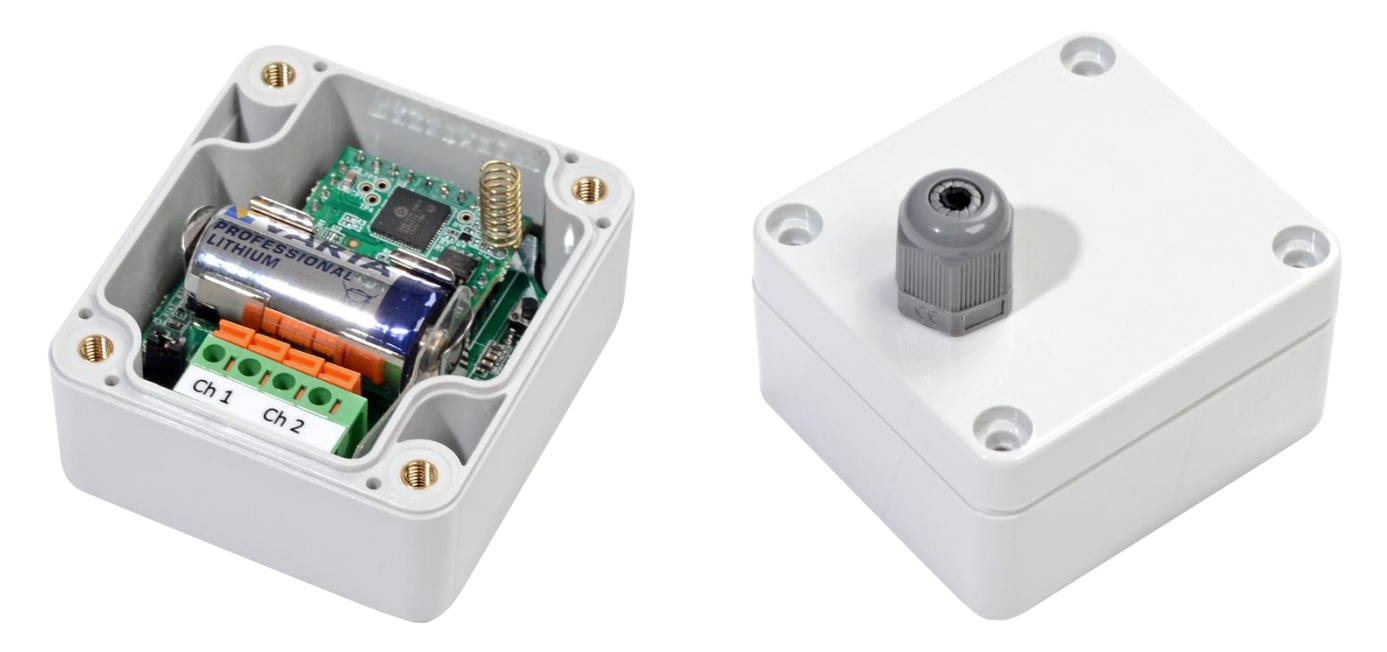

Рисунок 1 - Внешний вид SZ-W02

<span id="page-4-1"></span>На основной плате устройства справа от счетных входов под съемной панелью находится сервисная кнопка для регистрации/удаления устройства и сброса к заводским настройкам, там же находится световая индикация состояния устройства (рисунок 2). Чтобы снять панель необходимо открутить фиксирующие винты верхней панели, затем потянуть её наверх.

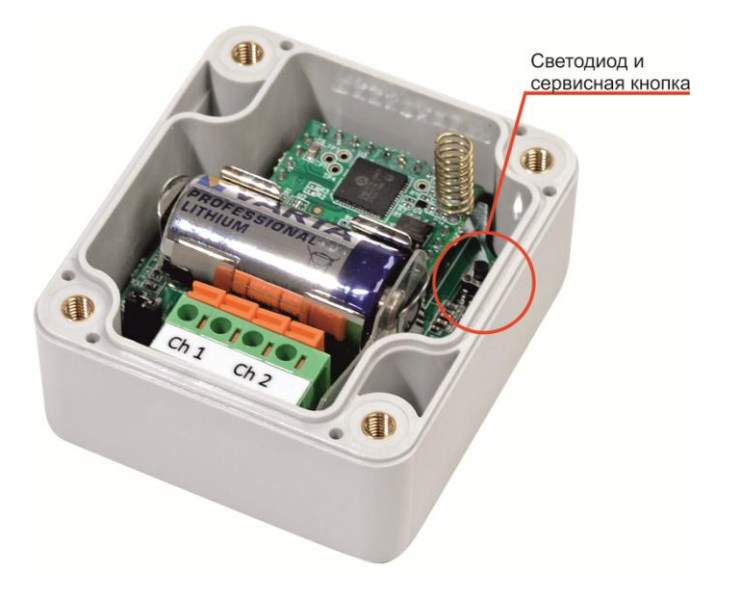

Рисунок 2 - Расположение светодиода и сервисной кнопки

# Управление кнопкой:

- 1. Тройное нажатие регистрация/удаление устройства.
- 2. Шестикратное нажатие сброс к заводским настройкам.

## Световая индикация:

- 1. Однократное мигание светодиода при подаче питания.
- 2. При входе в режим регистрации или при удалении устройства из сети светодиод начинает мигать.
- 3. При сборе настроек светодиод горит постоянно, после сброса настроек светодиод гаснет.

# <span id="page-6-0"></span>З ПРОГРАММНОЕ ОБЕСПЕЧЕНИЕ

Внутреннее программное обеспечение (далее - ПО) записано в микроконтроллере и предназначено для управления работой регистраторов и сбора, обработки и передачи измерительной информации. Изменение версии ПО не оказывает влияние на метрологические характеристики. Уровень защиты программного обеспечения и измерительной информации в соответствии с Р 50.2.077-2014 -«высокий». Идентификационные данные ПО приведены в таблице 1.

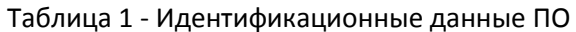

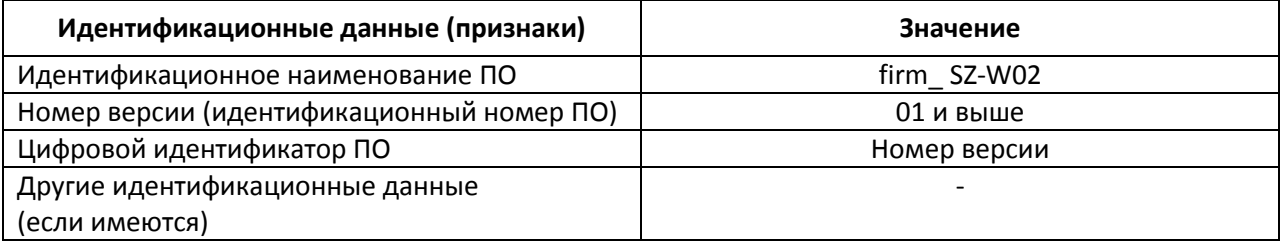

# <span id="page-7-0"></span>4 ТЕХНИЧЕСКИЕ И МЕТРОЛОГИЧЕСКИЕ ХАРАКТЕРИСТИКИ

Технические и метрологические характеристики регистратора импульсов SZ-W02 приведены в таблице 2.

Таблица 2 - Технические и метрологические характеристики

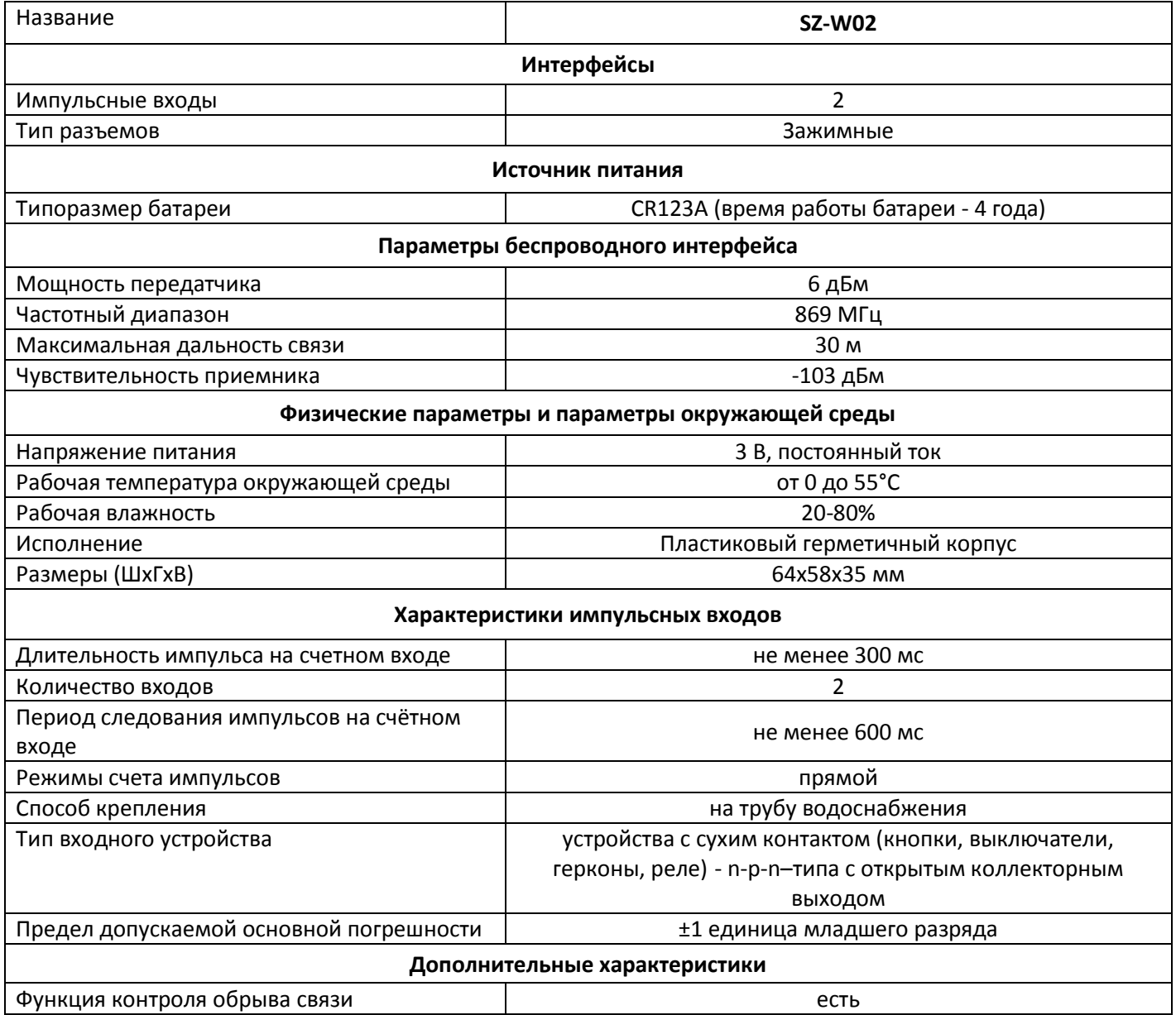

# <span id="page-7-1"></span>5 КОМПЛЕКТ ПОСТАВКИ

В базовый комплект поставки входят:

- Регистратор импульсов SZ-W02;
- Паспорт;
- Руководство по эксплуатации.

### <span id="page-8-0"></span>6 ПРИНЦИП РАБОТЫ

Регистраторы SZ-W02 работают в составе системы "Умный дом", программно-аппаратном комплексе для автоматического управления домашними системами и устройствами. Данные регистраторы в системе "Умный дом", используются для учета и сбора потребленных водных ресурсов и тепловой энергии. Схема подключения водосчетчиков изображена на рисунке 3.

К регистраторам SZ-W02 подключаются до двух счетчиков воды с импульсным выходом. Подсчет импульсов ведется отдельно для каждого канала. Подсчитанные значения периодически передаются на устройство сбора и передачи данных в систему.

Устройство SZ-W02 устанавливаются в местах монтажа водосчетчиков. К каждому устройству SZ-W02 подключается до двух водосчетчиков. При помощи контроллера и регистраторов потребления электроэнергии организовывается беспроводная mesh-сеть устройств SZ-W02. После регистрации SZ-W02 в сети, на платформе вводятся начальные показания водосчетчика и цена 1м<sup>3</sup> в импульсах. Счетчики импульсов после включения в сеть в автоматическом режиме начинают отправку данных на контроллер. Контроллер отправляет полученные данные на платформу "Умного дома" - Eltex SC. Данные с платформы Eltex SC можно отслеживать через Web-браузер или через Android-приложение.

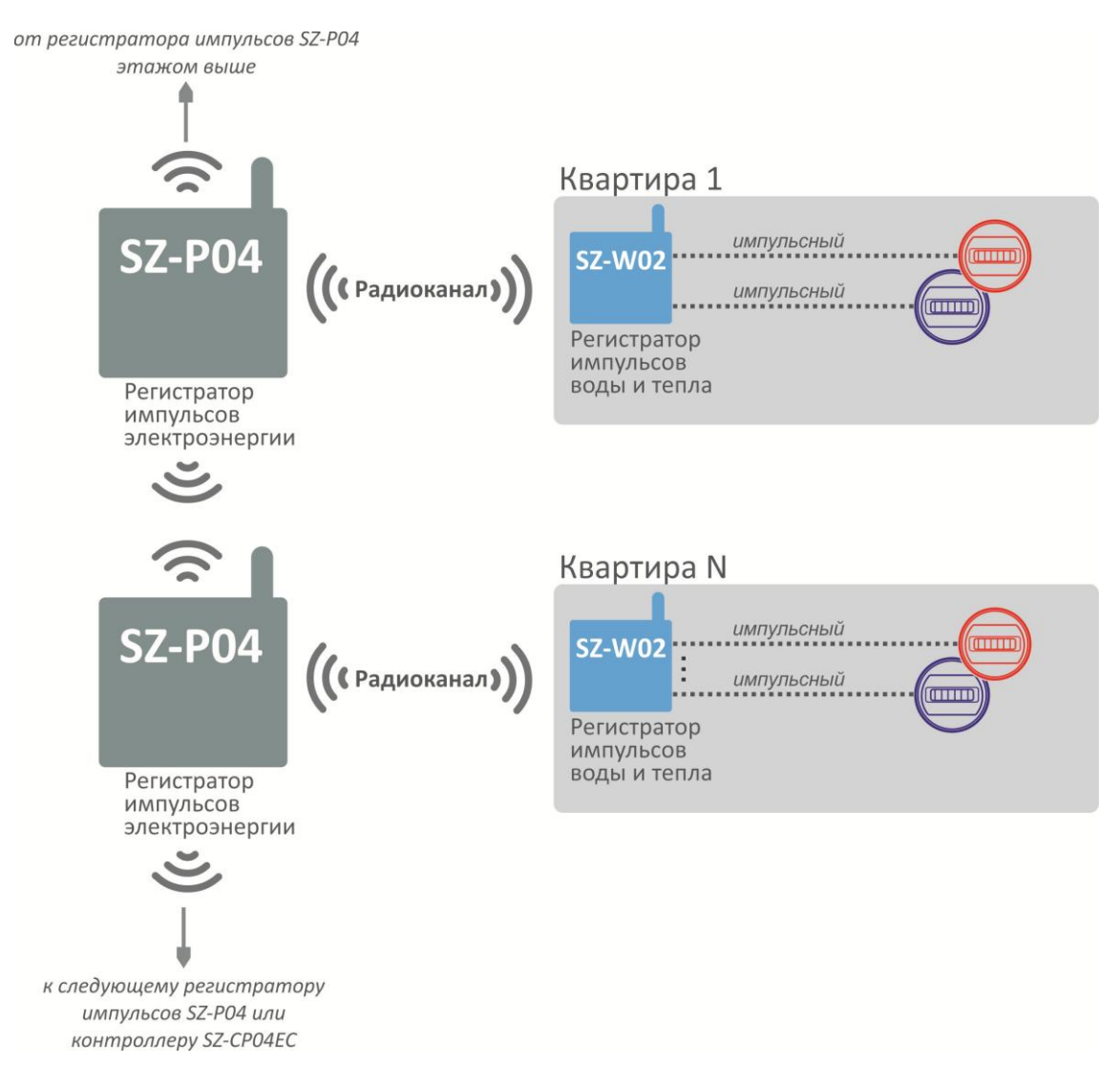

<span id="page-8-1"></span>Рисунок 3 - Схема применения регистратора SZ-W02

# 7 НАСТРОЙКА СЕТИ РЕГИСТРАТОРА SZ-W02

<span id="page-9-0"></span>Регистратор SZ-W02 и контроллер беспроводной сети связываются между собой по радиоканалу (рисунок 3), при этом автоматически происходит построение сети топологии типа mesh. SZ-W02 не может быть ретранслятором, для организации mesh между SZ-W02 и контроллером должно находиться устройство с постоянным питанием от сети.

#### Настройка сети:

1. Подключиться к платформе через Web-браузер. Войти в учетную запись по ранее полученному логину и паролю.

2. В Web-интерфейсе проверить, что контроллер установил соединение с платформой. Для этого нажать в левом меню пункт «Управление домами» и выбрать дом. На открывшейся странице в пункте «Контроллеры» будет показан идентификатор контроллера и его статус. При успешном соединении статус будет «Доступен».

3. В Web-интерфейсе платформы перейти на страницу «Устройства», нажать «+» или «Добавить устройство». Контроллер перейдет в режим сопряжения на 120 секунд.

4. Подключить к SZ-W02 питание, удалив пластиковые изоляторы с контактов батарейки, нажать кнопку на плате регистратора 3 раза (должен замигать светодиод). После этого дождаться окончания сопряжения регистратора с контроллером. Когда процесс будет закончен регистратор появится на странице «Устройства».

5. Повторить действия из пунктов 4 и 5 для добавления остальных регистраторов.

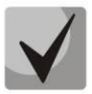

Для успешного и быстрого добавления рекомендуется выполнять процедуру при непосредственной близости SZ-W02 к контроллеру, т.к. регистратор будет передавать самый большой объем данных при регистрации на контроллере. В случае добавления регистратора на значительном удалении от контроллера процедура отправки исходных данных может занять значительное время или завершится неудачно, т.к. регистратор перешел в спящий режим не завершив процесс опроса контроллером.

### Настройка параметров энергоучета:

1. Перейти на вкладку «Устройства», выбрать плитку настраиваемого регистратора.

2. Задать имя регистратору или оставить по умолчанию.

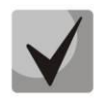

# Для последующего монтажа и эксплуатации рекомендуется написать имя на корпусе регистратора.

3. На вход, куда подключен прибор энергоучета, задать текущее значение, указать номер квартиры, серийный номер счетчика, выбрать группу учета (горячая, холодная вода или тепловая энергия) и цену импульсов за 1 м<sup>3</sup>. Нажать «Сохранить».

## <span id="page-10-0"></span>8 МОНТАЖ И ПОДКЛЮЧЕНИЕ УСТРОЙСТВА SZ-W02

#### Необходимые инструменты и оборудование:

- Отвертка шлицевая;
- Отвертка крестовая.

#### Порядок работ:

1. Открутить фиксирующие 4 винта верхней панели и снять крышку корпуса SZ-W02.

2. Открутить с крышки пластиковую гайку гермоввода импульсных шлейфов.

3. Надеть пластиковую гайку на импульсные шлейфы от водосчетчиков и пропустить шлейфы через гермоввод в крышке.

4. Подключить импульсные шлейфы к плате регистратора с помощью клеммной колодки зажимного типа. Нумерация контактов SZ-W02 приведена на рисунке 4.

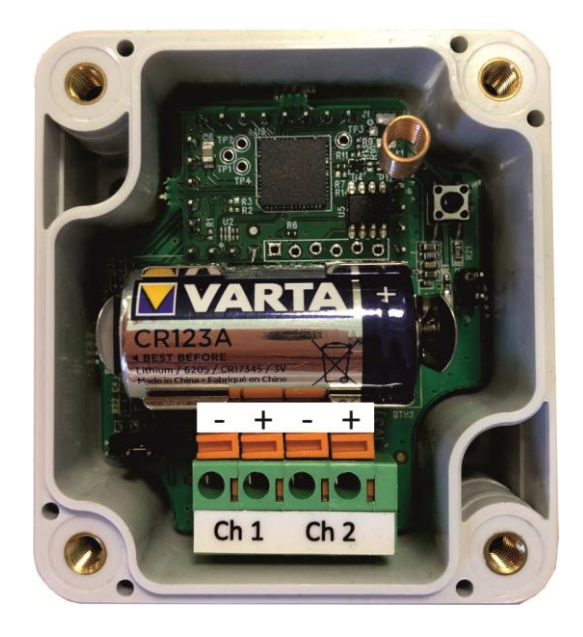

Рисунок 4 - Нумерация контактов SZ-W02

4.1 Для подключения по схеме геркона (релейная схема) установить перемычку JP2 соединив средний контакт и контакт около конденсатора С6. К зеленой колодке подключить шлейф к каналам ch1 и ch2: нажать на оранжевый фиксатор шлицевой отверткой, вставить зачищенный конец провода шлейфа до упора и отпустите фиксатор.

4.2 Для подключения по схеме стандарта NAMUR (с поддержкой контроля целостности шлейфа) установить перемычку JP2 соединив средний контакт с контактом около края платы (отмечен белым треугольником). К зеленой колодке подключить шлейф к каналам ch1 и ch2: нажать на оранжевый фиксатор шлицевой отверткой, вставьте зачищенный конец провода шлейфа до упора и отпустите фиксатор.

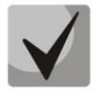

Для правильного подключения контактов шлейфа водосчетчика по схеме геркона или NAMUR ознакомиться с описанием водосчетчика.

# ACLTEX

5. Вытянуть лишнюю длину шлейфа из корпуса SZ-W02. Закрыть крышку корпуса, закрутить 4 винта крестовой отверткой и плотно закрутить пластиковую гайку на отверстие ввода шлейфов.